# Official malware report

Worm:VBS/Jenxcus.A

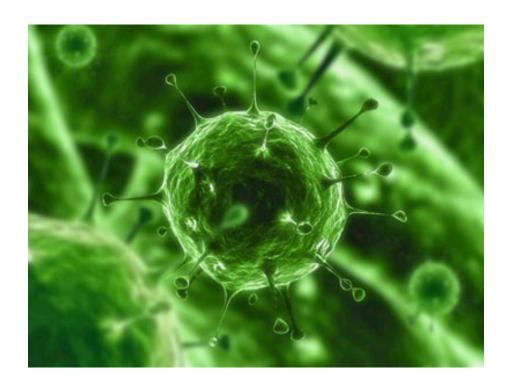

| Procedure Summary     |                  |  |
|-----------------------|------------------|--|
| Procedure:            | Malware analysis |  |
| Author:               | Rick Flores      |  |
| Twitter:              | @nanotechz9l     |  |
| Effective Date:       | 08/19/2013       |  |
| Source File Location: | -TBD             |  |

| Revision Summary |                        |              |                       |            |
|------------------|------------------------|--------------|-----------------------|------------|
| Rev              | Description of changes | Changes by:  | Review / Approval by: | Date       |
| 1.0              | Rough DRAFT            | Flores, Rick | N/A                   | 08/19/2013 |

| Report Details |                               |                 |            |
|----------------|-------------------------------|-----------------|------------|
| Infected user  | Computer Name                 | Malware Analyst | Date       |
| INTERWEBZ      | DVI-070xFFFFF25V_F.anon.local | Flores, Rick    | 08/19/2013 |

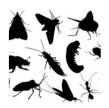

## **Table of Contents**

| 1.  | Scope                                                                                                    | 4  |
|-----|----------------------------------------------------------------------------------------------------|----|
| 2.  | INVESTIGATION GOALS                                                                                                    | 5  |
| 3.  | MALWARE SAMPLE/S ANALYZED                                                                                              | 6  |
| 4.  | Malware VARIANT HISTORY, TIMELINE, AND SPECIAL FEATURES                                                                | 8  |
| 5.  | General function and functionality of the malware                                                                      | 9  |
| 6.  | Behavioral patterns of the malware and local system interaction                                                        | 10 |
| 7.  | network behavior (including hosts, domains and ip's accessed)                                                          | 11 |
| 8.  | Time and local system dependant features                                                                               | 13 |
| 9.  | Method and means of communication                                                                                      | 14 |
| 9.1 | Original infection vector and propogation methodology                                                                  | 15 |
|     | Any information concerning development of malware (compiler type, packer used, country of or nor, names/handles, etc.) |    |
| 11. | Key questions and answers                                                                                              | 19 |
| 12. | Conclusions and recommendations to prevent INFECTION/incident from recurring                                           | 20 |
| 13. | Followup actions and lessons learned                                                                                   | 21 |
| 14. | Snort signature to detetct malicious .VBS traffic                                                                      | 22 |
| 15. | REFERENCES                                                                                                    | 24 |

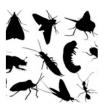

#### 1. SCOPE

1.1 I created this malware report in an effort to track, categorize, contain, understand root cause and infection vector of said malware sample, user account/s, networked equipment and or computer/s.

<Remember to stay anonymous while conducting malicious domain/ip research>

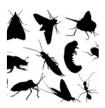

#### 2. INVESTIGATION GOALS

- 2.1 Determine extent of infection, uncover actual business risk, data exposure, network weakness, and figure out infection vector and propogation methods.
- 2.2 More importantly this report should uncover host based indicators that can be used to detect infection, and include network signatures used to alert/prevent potential infection (*Snort, DNS sinkhole...* etc).

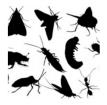

#### 3. MALWARE SAMPLE/S ANALYZED

#### 3.1 Worm: VBS/Jenxcus. A Malware report

Filename: njq8lsHere.vbs

MD5: 17a20cb3f09ba7fd554a4161834f360b njq8lsHere.vbs

**SHA1**: 2252dc65bbf651c4841c67a8dec96d6bcf41e783 njq8lsHere.vbs

 $\textbf{SHA256:} \underline{6efc443535f7da7ec5d06c177f0a868211caa557ec649d7ffb20c5b5713eda48} \ \ njq8lsHere.vbs$ 

SSDEEP: ssdeep,1.1--blocksize:hash:hash,filename

768:mU4czrw4WuEYCQQOQ/9wF6tm56ct3MQO3Kyd6w+AGEGL+:mU4CNWutQOQ/9W6M56cCQO4plL+,"/media/INFE KTED/njq8IsHere.vbs"

- 3.2 Location C:\Documents and Settings\anonymousvictim\Local Settings\Temp\njq8IsHere.vbs
- 3.3 Moving forward, and for brevity I will be referring to "njq8IsHere.vbs" simply as the malware sample. When you read `malware sample` or simply 'sample' in the remainder of this report, safely assume I am referring to "njq8IsHere.vbs" which is the malicious sample used as the basis of this malware report.
- 3.4 Malware Sample properties. Note the Usb HDD temperature monitoring information recorded, and Original File Name below: "njq8lsHere.vbs"

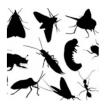

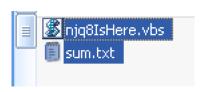

Figure 1: Filename.

4.0 Obfuscated source can be seen below.

```
data exfil.rb encrypted client.rb encrypted server.rb ip test class.rb ipAdderGen.rb netcat clone.irb packets.rb pinq.rb

tcp.rb udp server client.rb udpclient.rb udpserver.rb pcapSight.rb tcpdump.rb pentest.rb fibonacci iterators.rb

some shape.rb square num sum.rb unit test.rb word frequency.rb words from strinq.rb exploit.rules.rb njq8IsHere.vbs.rb local.rules.rb

1 on error resume next

dim pugjutazym

1 'enja8

1 '#njw0rm

5 '<[ coded by njq8 ]>'
0 n Error Resume Next

WScript.Timeout=0
dim ybuwnkdhx 'shell
set yxbuwnkdhx 'shell
set xxbuwnkdhx 'shell
set xxbuwnkdhx 'filesystem
10 dim dxlyfguatk 'filesystem
11 set dxlyfguatk 'createObject( "S" & chrw(cint(594 / 6)) & "r" & chrw(cint(105)) & chrw(cint(126-14)) & chrw(99+17) & chrw(cint(34+71)) & chrw(cint(140-30)) & chrw

12 dim plwyjimfyit
```

Figure 2: Source snippet.

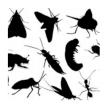

# 4. MALWARE VARIANT HISTORY, TIMELINE, AND SPECIAL FEATURES

- 4.1 The Worm: VBS/Jenxcus. A copies itself as either "Serviecs.vbs", "Servieca.vbs", or "njq8.vbs". It copies itself in both the %TEMP% and <startup folder>.
- 4.2 It adds itself to the following registry entries to ensure execution upon reboot.
  - HKLM\Software\Microsoft\Windows\CurrentVersion\Run HKCU\Software\Microsoft\Windows\CurrentVersion\Run
- 4.3 *It spreads via USB drives.* If this worm detects a removable drive in your computer, it copies itself into every folder in that drive. It also creates a shortcut link file pointing to its copy in the removable drive.
- 4.4 It steals the following information. This worm collects the following information about your computer:
  - Your computer name
  - User name of the person currently logged on
  - Operating system version
  - · Serial numbers for software
  - Hardware identification numbers

User-Agent: w0rm1\_X440x002\<VICTIM-USERNAME>\348736543\Win8 Professional x32\1\0.3\x\q\njq8IsHere.vbs

Figure 3: Stolen information sent via POST.

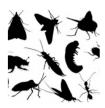

## 5. GENERAL FUNCTION AND FUNCTIONALITY OF THE MALWARE

5.1 The worm allows backdoor access and control. It also has a persistence vector to it in which it adds entries to the registry to start upon system startup. The victim connects to the CnC server to receive its instructions, and send its stolen data.

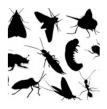

# 6. BEHAVIORAL PATTERNS OF THE MALWARE AND LOCAL SYSTEM INTERACTION

6.1 The sample modifies registry settings to maintain persistence.

To ensure that it runs every time Windows starts, it creates the following registry entries:

In subkeys:

HKLM\Software\Microsoft\Windows\CurrentVersion\Run HKCU\Software\Microsoft\Windows\CurrentVersion\Run

Sets value: "<malware file name>"

With data: "<malware folder and file name>"

For example:

In subkeys:

HKLM\Software\Microsoft\Windows\CurrentVersion\Run HKCU\Software\Microsoft\Windows\CurrentVersion\Run

Sets value: "Serviecs.vbs"

With data: "%Temp%\Serviecs.vbs"

Figure 4: Modified registry files.

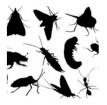

# 7. NETWORK BEHAVIOR (INCLUDING HOSTS, DOMAINS AND IP'S ACCESSED)

#### This sample allows backdoor access and control.

This worm connects to several servers, for example:

- Jn.redirect.net via port 7777
- njq8.redirectme.net via port 1001
- cupidon.zapto.org via port 999

It does this to receive commands from a remote attacker and to allow that attacker to run commands on your computer.

It can run the following commands from the attacker:

- exec download and run additional code
- uns uninstall itself

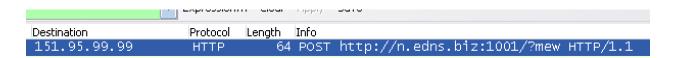

Figure 5: Malicious beacon.

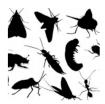

7.1 The malicious server details can be found below.

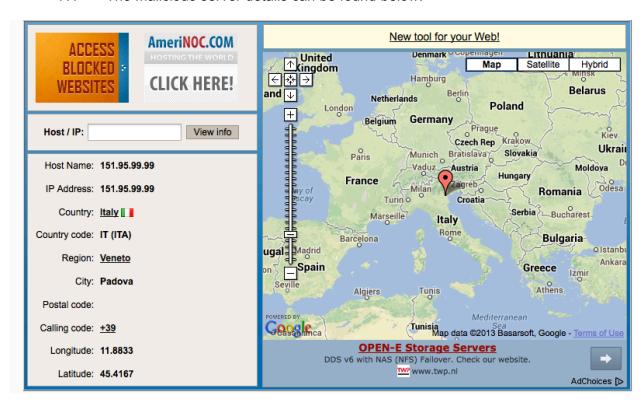

Figure 6: Malicious server.

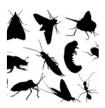

## 8. TIME AND LOCAL SYSTEM DEPENDANT FEATURES

8.1 This malware sample requires a valid internet connection, and execution to activate its payload.

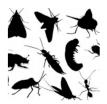

#### METHOD AND MEANS OF COMMUNICATION

8.2 It communications, and receives the payload/instructions from the malicious servers via different ports. It also sends the stolen information via numerous HTTP POST requests.

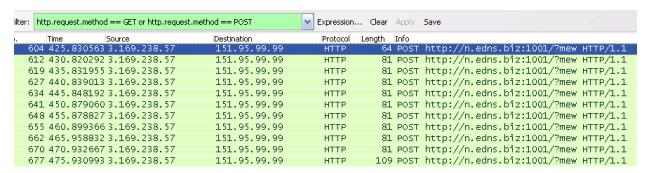

Figure 7: Stolen system details being sent via HTTP POST request.

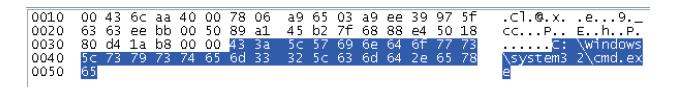

Figure 7.1: What looks like a cmd.exe shell being sent to the attacker (unconfirmed in pcap).

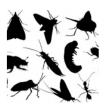

# 9. ORIGINAL INFECTION VECTOR AND PROPOGATION METHODOLOGY

9.1 This worm spreads via USB/removable media. If this worm detects a removable drive in your computer, it copies itself into every folder in that drive. It also creates a shortcut link file pointing to its copy in the removable drive. It s copy in the removable drive might also be named "Serviecs.vbs", "Servieca.vbs", or "njq8.vbs".

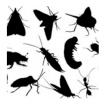

# 10. ANY INFORMATION CONCERNING DEVELOPMENT OF MALWARE (COMPILER TYPE, PACKER USED, COUNTRY OF ORIGIN, AUTHOR, NAMES/HANDLES, ETC.)

10.1 A quick peek inside the obfuscated .vbs file and you clearly see that the developer of the malware takes credit for his work.

|    | tcp.rb          | udp_server_client.rb             | udpclient.rb            |
|----|-----------------|----------------------------------|-------------------------|
|    | some_shape.rb   | square_num_sum.rb                | unit_test.rb            |
| 1  | on error resume | next                             |                         |
| 2  | dim puqjutqzym  |                                  |                         |
| 3  | '@njq8          |                                  |                         |
| 4  | '#njw0rm        |                                  |                         |
| 5  | '<[ coded bY n  | jq8 ]>'                          |                         |
| 6  | On Error Resum  | e Next                           |                         |
| 7  | WScript.Timeou  | t=0                              |                         |
| 8  | dim yxbuwnkdhx  | ' shell                          |                         |
| 9  | set yxbuwnkdhx  | =WScript.CreateObject            | t( chrw(118-31) & "S" & |
| 10 | dim dxlyfguatk  | filesystem                       |                         |
| 11 | set dxlyfguatk  | <pre>= CreateObject( "S" 8</pre> | & chrw(cint(594 / 6)) & |
| 12 | dim gmlzvcjzys  |                                  |                         |

Figure 8: The developer @njq8 taking credit for his work.

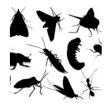

10.2 I quickly found him on twitter below: He seems to be from middle eastern descent (could also be deception).

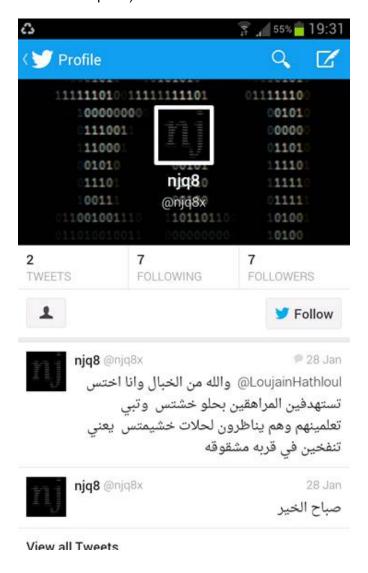

Figure 9: The supposed developer @njq8's twitter account.

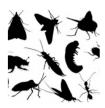

10.3 I was able to translate-ish his Arabic tweets to English (which might be a bit clunky):

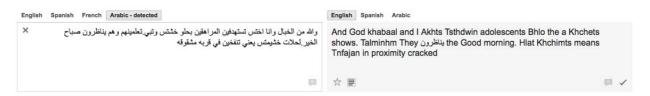

Figure 10: The supposed developer @njq8's twitter account.

10.4 There also appears to be zero hits on different keyword searches I did on pastebin for this developer or filename. I setup keyword automated searches on pastebin, and I will be alerted/emailed if these keywords ever hit.

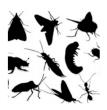

## 11. KEY QUESTIONS AND ANSWERS

- How did the malware infection occur?
   [USB or uncertian at this time]
- When did the malware infection occur? [Uncertian at this time]
- What vulnerabilities allowed the infection to occur? [Uncertian at this time]
- What is the risk of data loss?
  [Stolen information can be seen above]

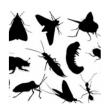

# 12. CONCLUSIONS AND RECOMMENDATIONS TO PREVENT INFECTION/INCIDENT FROM RECURRING

#DONTCLICKANYTHINGEVEROKTHXBYE!

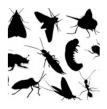

## 13. FOLLOWUP ACTIONS AND LESSONS LEARNED

See section 12 above...

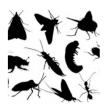

#### 14. SNORT SIGNATURE TO DETETCT MALICIOUS .VBS TRAFFIC

- 14.1 Below are examples of rough snort sigs that look for specific .vbs sample traffic. If the variant changes however these sigs will be useless. More time is needed to analyze the sample and create a solid sig. The sigs below start from simple to more complex.
- alert tcp any any -> any any (msg: "w0rm1 rawbytes detected"; flow:to\_server,established; content: "|77 30 72 6d 31|"; rawbytes; classtype:trojan-activity; sid: 900000220;)
- 14.3 alert tcp any any -> any any (msg: "POST rawbytes detected"; flow:to\_server,established; content: "|50 4f 53 54|"; rawbytes; classtype:trojanactivity; sid: 900000221;)
- 14.4 alert tcp any any -> any any (msg: "Keylogger detected"; content: "w0rm1"; content: "POST"; nocase; http\_method; classtype:trojan-activity; sid: 900000222;)
- 14.6 alert tcp any any -> any any (msg: "Keylogger detected"; flow:to\_server,established; content: "|77 30 72 6d 31|"; rawbytes; content: "POST"; nocase; http=method; classtype:trojan-activity; sid: 900000224;)

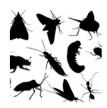

14.7 alert tcp any any -> any any (msg: "PCRE TEST"; flow:to\_server,established; content:"|77 30 72 6d 31|"; rawbytes; fast\_pattern; content:"|0d 0a|"; distance:0; pcre:"/User-Agent\: w0rm1\_[A-Z0-9]{8}/i"; content:"POST"; nocase;http\_method; classtype:trojan-activity; sid: 500012;)

I wrote the above pcre rule to detect variations on the user-agent string like these:

w0rm1\_4T4D7938

w0rm1 F6609AXC

w0rm1\_4EE92089

w0rm1\_8G86DA8B

w0rm1\_866B9AVG

w0rm1\_F6689AFC

w0rm1\_604D7938

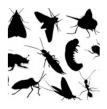

#### 15. REFERENCES

- 1. Pcap: 0xnanotechz9I<@> gmail
- 2. Malicious .vbs file: 0xnanotechz9l<@> gmail
- 3. <a href="http://blogs.technet.com/b/mmpc/archive/2012/12/09/the-quot-hidden-quot-backdoor-virtool-winnt-exforel-a.aspx">http://blogs.technet.com/b/mmpc/archive/2012/12/09/the-quot-hidden-quot-backdoor-virtool-winnt-exforel-a.aspx</a>
- 4. <a href="http://www.microsoft.com/security/portal/threat/encyclopedia/Entry.aspx?Name=Worm%3AVBS%2FJenxcus.A#tab=2">http://www.microsoft.com/security/portal/threat/encyclopedia/Entry.aspx?Name=Worm%3AVBS%2FJenxcus.A#tab=2</a>
- 5. https://twitter.com/njq8x
- 6. <a href="https://www.virustotal.com/en/file/6efc443535f7da7ec5d06c177f0a868211caa557ec649d7ffb20c5b5713eda48/analysis/">https://www.virustotal.com/en/file/6efc443535f7da7ec5d06c177f0a868211caa557ec649d7ffb20c5b5713eda48/analysis/</a>
- 7. http://r.virscan.org/44d559eab1a682138b45ecb29bfe4276
- 8. http://www.tomshardware.com/answers/id-1739454/malware-temp-folder.html
- 9. <a href="https://www.google.com/search?q=Generic.XPL.ADODB.E67254BF+&ie=utf-8&oe=utf-8&aq=t&rls=org.mozilla:en-US:official&client=firefox#bav=on.2,or.r\_qf.&fp=6e46ca6e182222a5&q=njq8IsHere.vbs&rls=org.mozilla:en-US%3Aofficial</a>
- 10. <a href="https://www.virustotal.com/en/url/6d431cd0a241740c0b2e56bc24b85285a1b77a20c">https://www.virustotal.com/en/url/6d431cd0a241740c0b2e56bc24b85285a1b77a20c</a> a68219e324b112bbd1dc1c1/analysis/
- 11. <a href="http://pastebin.com/search?cx=partner-pub-7089230323117142%3A2864958357&cof=FORID%3A10&ie=UTF-8&q=njq8IsHere.vbs&sa.x=15&sa.y=15&siteurl=http%3A%2F%2Fpastebin.com%2F</a>